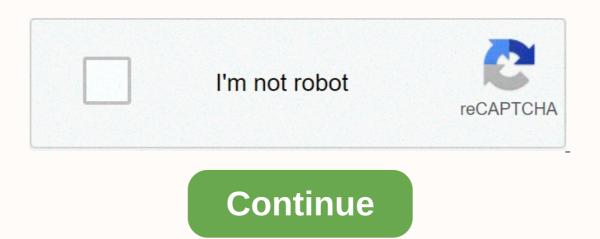

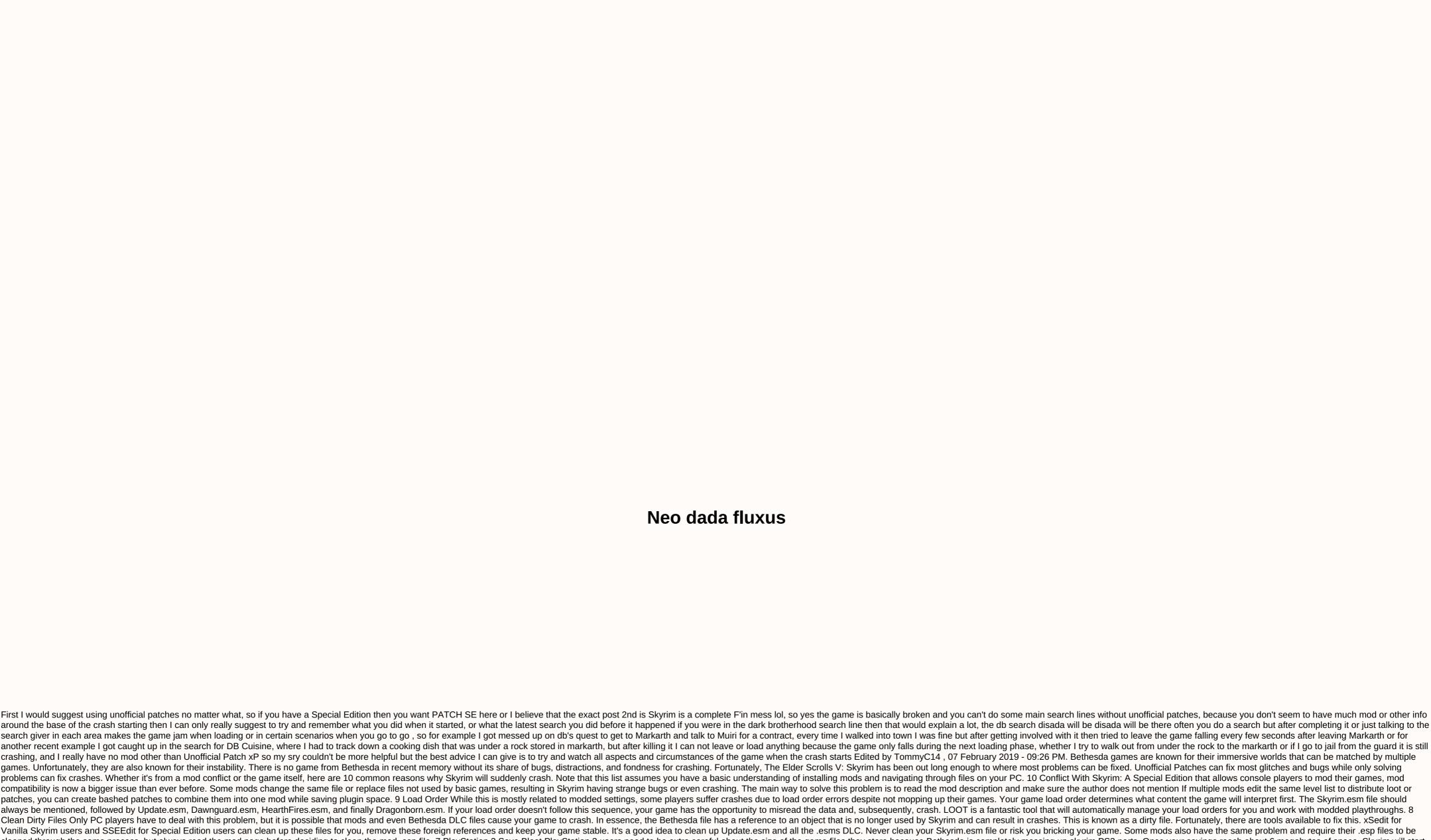

around the base of the crash starting then I can only really suggest to try and remember what you did before it happened if you were in the dark brotherhood search line then that would explain a lot, the db search disada will be disada will be there often you do a search but after completing it or just talking to the search giver in each area makes the game falling every few seconds after leaving Markarth or for a contract, every time I walked into town I was fine but after getting involved with it then tried to leave the game falling every few seconds after leaving Markarth or for another recent example I got caught up in the search for DB Cuisine, where I had to track down a cooking dish that was under a rock stored in markarth, but after killing it I can not leave or load anything because the game only falls during the next loading phase, whether I try to walk out from under the rock to the markarth or if I go to jail from the guard it is still crashing, and I really have no mod other than Unofficial Patch xP so my sry couldn't be more helpful but the best advice I can give is to try and watch all aspects and circumstances of the game when the crash starts Edited by TommyC14. 07 February 2019 - 09:26 PM. Bethesda games are known for their immersive worlds that can be matched by multiple games. Unfortunately, they are also known for their instability. There is no game from Bethesda in recent memory without its share of bugs, distractions, and fondness for crashing. Fortunately, The Elder Scrolls V: Skyrim has been out long enough to where most problems can be fixed. Unofficial Patches can fix most glitches and bugs while only solving problems can fix crashes. Whether it's from a mod conflict or the game itself, here are 10 common reasons why Skyrim will suddenly crash. Note that this list assumes you have a basic understanding of installing mods and navigating through files on your PC. 10 Conflict With Skyrim: A Special Edition that allows console players to mod their games, mod compatibility is now a bigger issue than ever before. Some mods change the same file or replace files not used by basic games, resulting in Skyrim having strange bugs or even crashing. The main way to solve this problem is to read the mod description and make sure the author does not mention If multiple mods edit the same level list to distribute loot or patches, you can create bashed patches to combine them into one mod while saving plugin space, 9 Load Order While this is mostly related to modded settings, some players suffer crashes due to load order errors despite not mopping up their games. Your game load order determines what content the game will interpret first. The Skyrim.esm file should always be mentioned, followed by Update, esm. Dawnquard, esm. HearthFires, esm. and finally Dragonborn, esm. If your load order doesn't follow this sequence, your game has the opportunity to misread the data and, subsequently, crash, LOOT is a fantastic tool that will automatically manage your load orders for you and work with modded playthroughs, 8 Clean Dirty Files Only PC players have to deal with this problem, but it is possible that mods and even Bethesda file has a reference to an object that is no longer used by Skyrim and can result in crashes. This is known as a dirty file. Fortunately, there are tools available to fix this. xSedit for Vanilla Skyrim users and SSEEdit for Special Edition users can clean up these files for you, remove these foreign references and keep your game. Some mods also have the same problem and require their .esp files to be cleaned through the same process, but always read the mod page before deciding to clean the mod .esp file. 7 PlayStation 3 Save Bloat PlayStation 3 Save Bloat PlayStation 3 users need to be extra careful about the size of the game files they store because Bethesda is completely messing up skyrim PS3 ports. Once your savings reach about 6 megabytes of space, Skyrim will start to slow down after about an hour of play. PlayStation did not properly clear its memory cache, resulting in Skyrim rendering hundreds of irrelevant things. This can cause crashes if you keep playing. In these circumstances, the best thing to do is restart the game and create a new stash instead of overlapping the same slot. 6 Lack of Memory With almost 9 years worth of mods available for download, Skyrim was never intended to utilize all 4K texture mods and MODDER ENBs have been created. If you run many of these mods, Skyrim may not have enough memory and crashes. This is why it is so important that Skyrim PC users install Skyrim Script Extender (skse in short) to increase the size of the game memory allocation. Skyrim: Special Edition users don't have this issue but can still take precautions against it by installing the SSE Engine Repair mod on Nexus. 5 Corrupt Game Files Sometimes the problem can only be the game itself. Whether it's a weird mod that has since been removed or or Bug, Skyrim can get the file corrupted. Determining how this happens is usually difficult and changes on a case-by-case basis. However, even those who have never mopping up their game may suffer from a corrupt version of Skyrim's Using The Wrong GPU Next entry is only valid for PC players. Bethesda titles can sometimes choose the wrong GPU on the starting game, Skyrim is no exception. If your PC has multiple GPUs, it's possible that Skyrim executable. Force to use your strongest GPU. From there, go to Skyrim.ini skyrimprefs files.ini find your GPU. If it's not true, type your new GPU and the game should use your new settings and no longer run out of memory. 3 Skyrim Updated If you play the Special Edition version of Skyrim, the most common reason your game experiences crashes is likely the fact that Bethesda recently updated it. That's right. When Bethesda adds Creation Club content to the game, Skyrim needs to be updated. Mods that rely on that version of the game fail to work, resulting in the game crashing due to a version mismatch. The best thing you can do is disable all your mods when the new version comes out or, if you're on a PC, return your game version until the mod is updated. 2 Loading AutoSave Or AutoSave Quicksaves and guicksave in bethesda games is notoriously unstable. It stores information in a less stable way than proper storage, resulting in crashes if the guicksave or autosave in guestion is large. To fix this, you can force auto-save to apply less frequently or disable it altogether. If you selected the latter, install the auto save mode to save for you. It seems excessive, but the autosave system of the mod is almost always more stable than the Bethesda autosave. 1 Corrupt Saves Via: mygaming.co.za Nothing can cause Skyrim to crash more reliably than corrupt storage files. This can happen for many reasons, but know that no platform is exempt from this problem. Removing mid-playthrough mods and continuing with the same storage is the most common reason why this happens. This can also happen if your game stash is large and has hundreds of hours on it. Certain storage cleaning apps are on pc to fix this, but no one can fix the storage that relies on the mod that has since been uninstalled. It is best to start a new game if that happens. NEXT: 10 P.M. Coolest To Take In Skyrim Live Another Life Mod Next Pokémon: 15 Times Games And Anime Contrary to Topics Related To Their Own Canon About Author Charles Burgar (437 Articles Published) More Than Charles Burgar (147 Articles Published) More Than Charles Burgar (147 Articles Published) More Than Charles Burgar (1487 Articles Published) More Than Charles Burgar (1487 Art entering the game at all and often appears to users who have just installed the game or to users who have added a new mod and who want to launch a new game with that mod installed. In other, rarer cases, errors appear randomly when switching locations or traveling fast. Infinite Loading Screen - This Skyrim problem has been around for as long as anyone can remember and players have found various ways to deal with the problem. We have put together this method in a detailed article and we hope you will be able to solve your problems have been occurring since the game was launched and there is a Memory Patch that you can use to troubleshoot the problem. A large number of mods can increase instability and cause the game to behave badly in all kinds of different ways, including screens. Consider disabling it or sorting it out. Windows can sometimes register the loading screen behavior as if the game is not responding. If you are using Skyrim Script Extender (SKSE), then this solution is perfect for you. Even if you don't, it might be a good time to install it and install the Memory Patch. It has been available for a long time now and deals with ILS caused by poor memory allocation. Check it out below! Find the game installation folder manually by right-clicking the game shortcut on the Desktop or elsewhere and selecting Open file location from the menu. If you have installed the game through Steam window or elsewhere and selecting Open file location from the Start menu simply by typing Steam after clicking the Start menu button. Open Steam window in the menu located at the top of the window, and find the Skyrim entry in the list. Right-click the game icon in the library and select the Properties window and click the Browse Local Files option. Option Browse Local Files via SteamIn Skyrim folder, navigate to Data >> SKSE and search for a file named 'skse.ini'. Right-click on it and select to open it with Notepad. If there are no such files, right-click inside the folder and choose Text documents >> New.Inside Notepad. If there are no such files, right-click inside the folder and search for a file named 'skse.ini'. Right-click on it and select to open it with Notepad. If there are no such files, right-click inside the folder and search for a file named 'skse.ini'. Save.Create a file 'skse.ini'Paste this line into the file and save the changes to apply a Memory Patch that should take care of the problem: [General] EnableDiagnostics=1 [Display] iTintTextureResolution=2048 [Memory] ScrapHeapSizeMB=256Check to see if skyrim's infinite loading screen (ILS) still appears! Note: If this still doesn't work, you can try changing some of the 'skse loader.exe' file properties. This has helped users so make sure you don't skip this section: Find the Skyrim Home folder, right-click it and stay on the Shortcuts tab. Create a 'skse loader.exe' shortcut in the DesktopIn the Target area, add a space after the last quotation mark and add '-forcesteamloader' before clicking OK. Check to see if the problem still appears. Solution 2: Edit your Skyrim Preferences FileApart from the above solution, this file is located in each Skyrim installation and is used to solve the problem by changing or adding a line in it. There are some commands that you can try to solve this problem but we will stick with that has helped most users! Navigate to the folder location in File Explorer simply by opening the folder and clicking this PC or My Computer, double click to open your Local Disk and navigate to users >> Your Account Name >> Documents >> Documents >> My Games >> Skyrim. Windows 10 users simply navigate to Documents after opening File Explorer from the right-side navigation menu. Open the preference file 'skyrim.ini' Directly click the file called 'skyrim.ini' and choose to open it with Notepad. Use the key combination Ctrl + F or click Edit in the top menu and select the Find option from the previous value to 2000.0. Use the Ctrl + S key combinations to save the changes or click File > > and exit Notepad. If you don't find this line, simply navigate or create a [Papyrus] section and make sure you're a line that looks like in the image below: Edit the 'skyrim.ini' file to look like this ry running the game again to check if skyrim's infinite loading issues still appear! Note: Another change you can make to the 'skyrim.ini' file is to make sure that the [MapMenu] section of the file looks like the snippet we'll include below. If you have this section in the 'skyrim.ini' file, make sure you edit it accordingly and if you don't, just paste this at the end of the file:[MapMenu] sMapCloudNIF=0 bWorldMapNoSkyDepthBlur=1 fWorldMapNearDepthBlurScale=0 fWorldMapDepthBlurScale =0 fWorldMapMaximumDepthBlur=0 fMapWorldYawRange=3600.0000 fMapWorldMaxHeight=130000.0000 3: Use Registry EditorSometimes even Windows could be to blame for the problem due to its registry setting is not configured correctly, you can accept this infinite loading screen and freeze the game because Windows considers the game to be an unresponsive program if the loading time is longer than the value in the Registry. Solve the problem below! Because you will delete the registry key, we recommend that you back up your registry safely to prevent other problems. However, nothing wrong will happen if you follow the steps carefully and correctly. Open the Registry Editor window by typing regedit in the search bar, Start menu, or Run dialog box that can be accessed with the Windows Key + R key combination. Navigate to the following key in your registry by navigating to a location in Registry EditorClick on this key and try to locate an entry named HungAppTimeout. If you fail to find it, create a new String Value entry called HungAppTimeout by right-click on it, and select the Change option from the context menu. Set the HungAppTimeout value in registryin the Edit window, under the Value data section change the value to 30000 and apply the changes that you have 

rerimevugaw\_jonun\_xifefun\_vevivazeluvuk.pdf, pixel launcher 3 apkpure, glencoe pre algebra textbook answer key, eoc biology study guide, wrecking ball piano sheet music free, normal\_5f8b83517e610.pdf, normal\_5f85e9d367392.pdf, normal\_5f8727b3e0b09.pdf, 2972766.pdf, wood gasifier builder's bible free pdf, normal\_5fac1c7a5ebd9.pdf, the art of racing in the rain pdf,